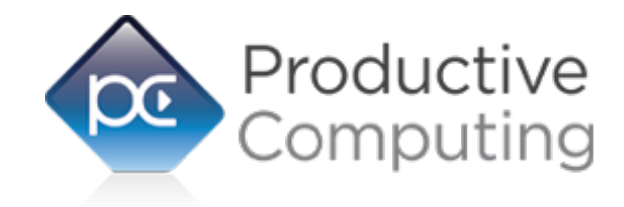

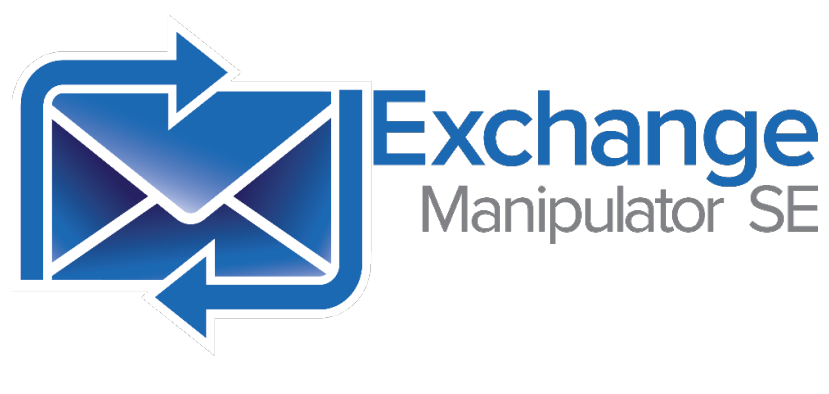

# Functions Guide

# Table of Contents

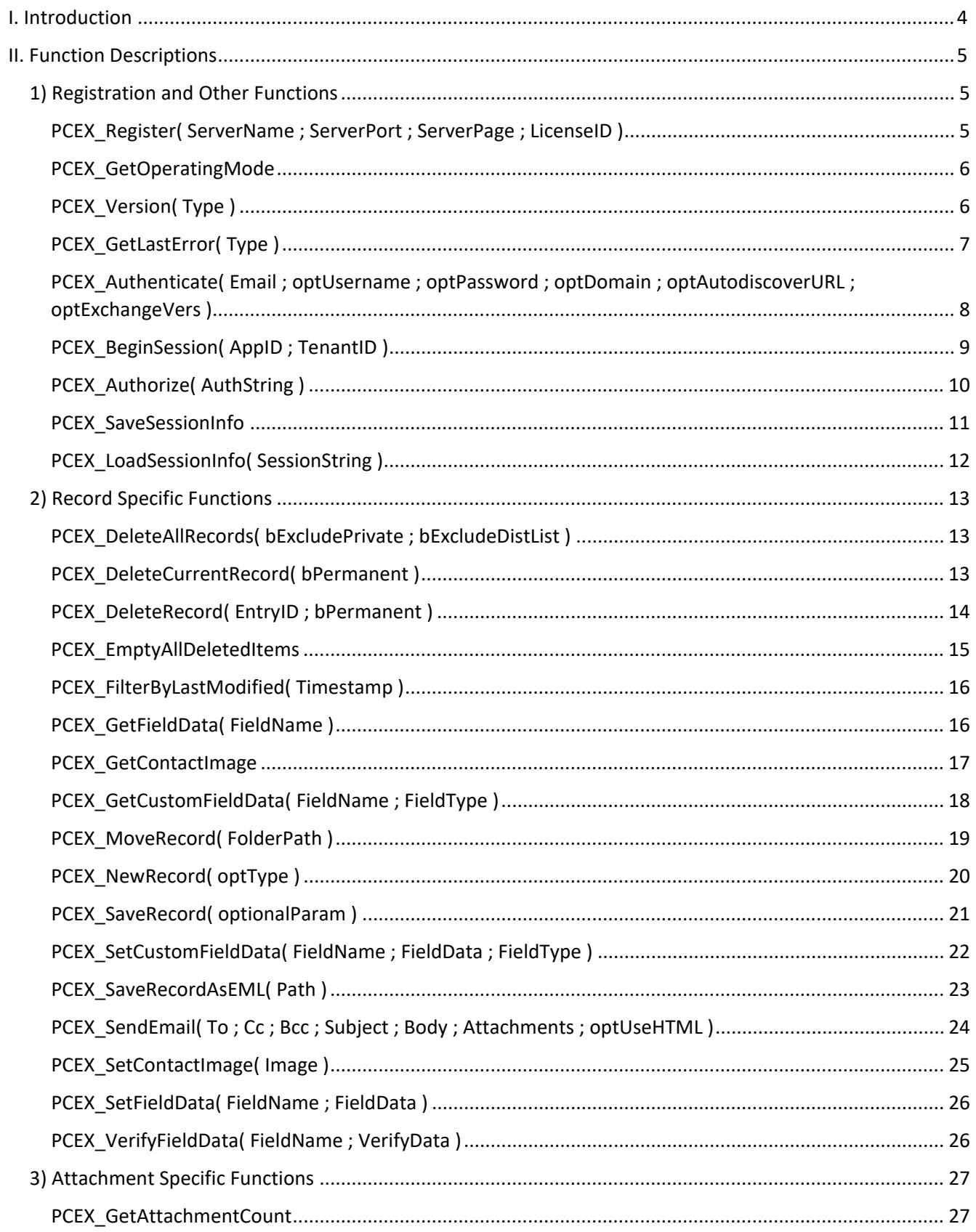

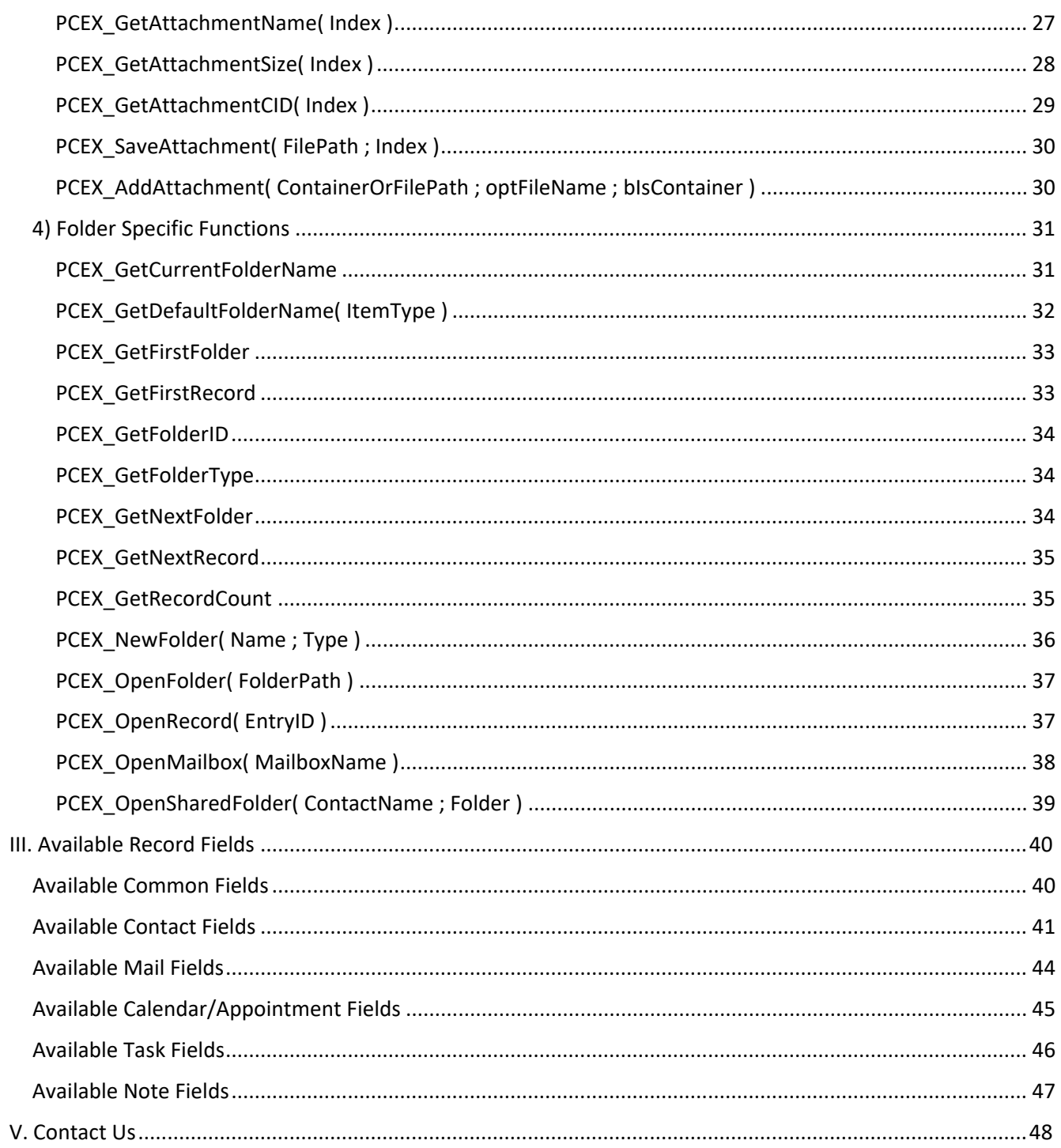

# <span id="page-3-0"></span>I. Introduction

#### **Description:**

The Exchange Manipulator SE ("Server Edition") plug-in is a powerful tool used to exchange data between FileMaker Pro® and one or more Microsoft® Exchange mailboxes. These operations are accomplished using FileMaker function calls from within FileMaker calculations. These calculations are generally determined from within FileMaker "Set Field", "Set Variable" or "If" script steps. This document describes all available plug-in functions and fields. Please see the accompanying "Developer's Guide" for a list of the integration steps, features and error handling.

#### **Intended Audience:**

FileMaker developers or persons who have knowledge of FileMaker scripting, calculations and relationships as proper use of the plug-in requires that FileMaker integration scripts be created in your FileMaker solution.

#### **Successful Integration Practices:**

- 1) Read the Developer's Guide
- 2) Read the Functions Guide
- 3) Familiarize yourself with Microsoft Exchange
- 4) Review our FileMaker demo file
- 5) Watch our video tutorials[: https://help.productivecomputing.com/help/exchange-manipulator-se](https://help.productivecomputing.com/help/exchange-manipulator-se)

# <span id="page-4-0"></span>II. Function Descriptions

This section describes the functions that are available with the Exchange Manipulator SE plug-in.

# <span id="page-4-1"></span>1) Registration and Other Functions

# <span id="page-4-2"></span>**PCEX\_Register( ServerName ; ServerPort ; ServerPage ; LicenseID )**

#### **Purpose:**

This function registers the plug-in with Productive Computing's registration servers. You must call the Register function once before using the plug-in.

In server implementations, the Register function must be called once per virtual "session", such as when calling a script with Perform Script on Server.

#### **Dependencies:**

None.

#### **Parameters:**

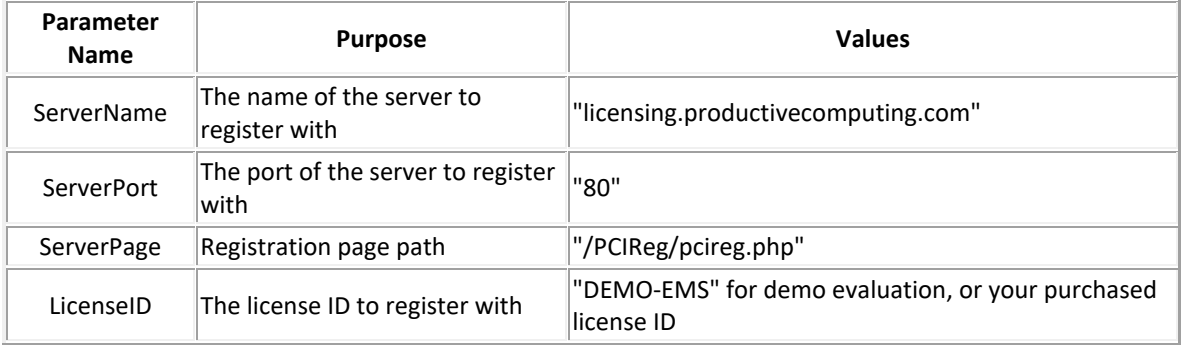

#### **Return Values:**

0 for success, otherwise "!!ERROR!!"

# <span id="page-5-0"></span>**PCEX\_GetOperatingMode**

#### **Purpose:**

This function returns the current operating mode of the plug-in.

#### **Dependencies:**

None.

#### **Parameters:**

None

### **Return Values:**

"UNREGISTERED", "EXPIRED", "DEMO", or "LIVE".

#### **Notes & Examples:**

Valid results are:

- UNREGISTERED: The plug-in has not been registered with the Productive Computing, Inc., licensing server.

- EXPIRED: The plug-in is running in DEMO mode, but the Demo time has expired. Restart FileMaker to continue evaluation.

- DEMO: The plug-in is currently running in DEMO mode and will function as normal during a 2-hour FileMaker session window. After that, it will become EXPIRED.

- LIVE: The plug-in is currently running in LIVE mode and will function as normal and will never expire.

# <span id="page-5-1"></span>**PCEX\_Version( Type )**

#### **Purpose:**

This function returns the version of the plug-in, depending on the Type parameter.

#### **Dependencies:**

None.

#### **Parameters:**

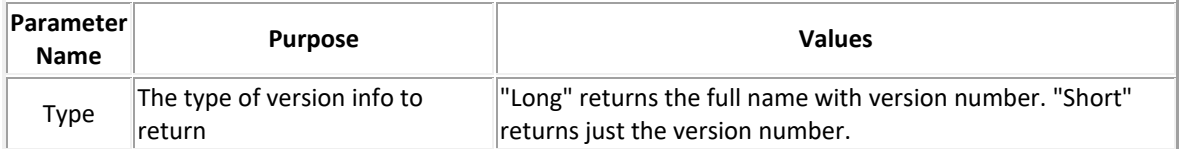

#### **Return Values:**

0 for success, otherwise "!!ERROR!!"

#### **Notes & Examples:**

If the plug-in's version is 1.0.0.0:

PCEX\_Version( "Long" ) would return "Exchange Manipulator SE v1.0.0.0" PCEX Version( "Short" ) would return "1.0.0.0"

# <span id="page-6-0"></span>**PCEX\_GetLastError( Type )**

#### **Purpose:**

This function returns the last error encountered by the plug-in. If specified, the Type determines what kind of error result to return.

#### **Dependencies:**

None.

#### **Parameters:**

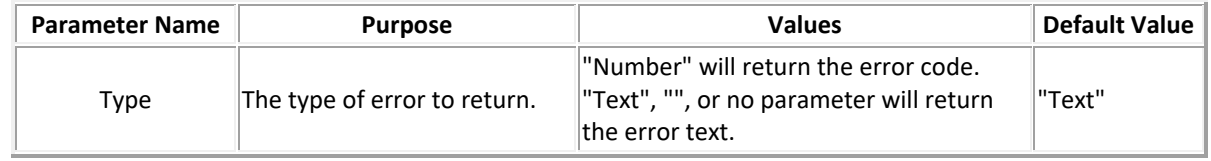

#### **Return Values:**

The error Number or Text, or "!!ERROR!!"

# <span id="page-7-0"></span>**PCEX\_Authenticate( Email ; optUsername ; optPassword ; optDomain ; optAutodiscoverURL ; optExchangeVers )**

#### **\*DEPRECATED**

#### **Purpose:**

This function authenticates the plug-in with an Exchange service belonging to the Email address. If provided, the username, password, and domain fields will clarify the specific Exchange service to communicate with. If left blank, the process will authenticate using the credentials of the currently-logged in Windows user. The optAutodiscoverURL allows for the developer to specify the specific Autodiscover URL instead of letting the plug-in automatically determine it; this is useful for more advanced Exchange server deployments. The optExchangeVers function allows the developer to specify which version of Exchange server to communicate with, and changing the Exchange version may also disable or enable certain features the plug-in can communicate with.

#### **Dependencies:**

None

#### **Parameters:**

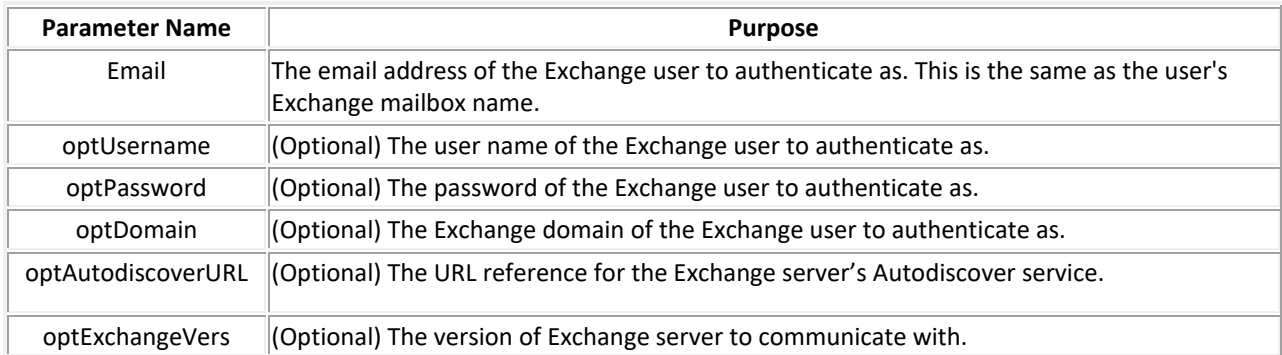

#### **Return Values:**

0 for success, otherwise "!!ERROR!!"

#### **Notes & Examples:**

As of version 3.0.0.0, the PCEX Authenticate function has been deprecated, as this method was primarily used to communicate with on-premise Exchange servers using Basic Authentication. Basic authentication has been deprecated by Microsoft and connections to Exchange servers through basic authentication will be prevented in the near future.

Please make use of the PCEX\_BeginSession / PCEX\_Authorize functions to ensure that your integration with Microsoft Exchange continues uninterrupted, and review the Developer's Guide for instructions on how to implement OAuth 2.0 authentication.

support older server versions in the optExchangeVers parameter. For a list of valid Exchange server parameters, please refer to the "Additional Fields" section.

It is advised to always specify the username, password, and domain name of the account you wish to authenticate to when calling this function, as that will ensure that the account is always the correct one, especially when run from different environments. If using the plug-in in a context that doesn't have a default domain name (such as with a local non-domain user account, or from a remote desktop client on another network), the optional parameters become required.

The email address and authentication credentials dictate what permissions the plug-in has available if talking to other Exchange mailboxes using PCEX OpenMailbox. These permissions are managed on a per-Mailbox level. Functions that may be affected by permissions (such as PCEX\_NewRecord, PCEX\_SetFieldData, or PCEX\_SaveRecord) will report an error if there are insufficient permissions to carry out their tasks.

If in an Exchange-enabled environment that uses a Domain, the Domain for the mailbox can potentially be the same as the domain of the Windows user account. If not specified, the plug-in will use the default domain associated with the Email parameter (which is the segment after the " $@$ " in the email address; e.g. if the email is Test.Testerson@testcompany.com, the domain would by default be testcompany.com).

# <span id="page-8-0"></span>**PCEX\_BeginSession( AppID ; TenantID )**

#### **Purpose:**

This function begins an authenticated session with Exchange Online's servers, using the provided AppID and TenantID to identify the Exchange service connection. This will launch an instance of the default Windows web browser and prompt the user to log in with their Microsoft account. If the account is allowed to connect, the page will be redirected to the redirect URL configured with the Exchange Manipulator's app entry on the organization's Azure AD portal. This redirect URL should provide critical access information in order to complete the authentication process.

#### **Dependencies:**

None

#### **Parameters:**

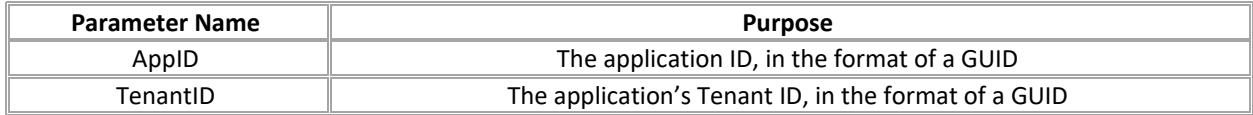

#### **Return Values:**

0 for success, otherwise "!!ERROR!!"

#### **Notes and Examples:**

Please ensure to follow the instructions in the Developer's Guide on configuring the app registration for Exchange Manipulator on your Exchange Online's Azure AD instance.

After this function is called, the function "PCEX\_Authorize" should be called. The parameter for the Authorize function should be the encoded string provided by the final web page after the user logs in on the website.

# <span id="page-9-0"></span>**PCEX\_Authorize( AuthString )**

#### **Purpose:**

This function finalizes the authentication process by accepting an encoded AuthString, which was generated after the user signs into the web page brought up by PCEX\_BeginSession. The AuthString is decoded and processed, and the plug-in validates that the connection is good. If successful, the plug-n will now be considered 'authenticated' as the user that was chosen when logging in to Microsoft, and the function will return that user's email address.

#### **Dependencies:**

None

#### **Parameters:**

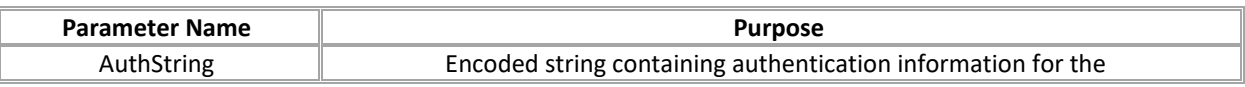

#### **Return Values:**

The authenticated user's email address for success, otherwise "!!ERROR!!"

### **Notes and Examples:**

Please ensure to follow the instructions in the Developer's Guide on configuring the app registration for Exchange Manipulator on your Exchange Online's Azure AD instance.

This function will finalize the authentication process started with "PCEX\_BeginSession". This function is NOT compatible with the "PCEX\_Authenticate" function, which is used for authenticating with "Basic" authentication for on-premise Exchange servers.

# <span id="page-10-0"></span>**PCEX\_SaveSessionInfo**

#### **Purpose:**

This function saves the current authentication state of the plug-in into an encoded string, allowing transfer of connection information between FileMaker sessions, and especially between Client and Server instances of the plug-in. It is important to note that this session information is specifically for authenticated sessions created via the PCEX\_BeginSession / PCEX\_Authorize functions, and NOT for sessions authenticated via PCEX\_Authenticate.

#### **Dependencies:**

None

#### **Parameters:**

None

#### **Return Values:**

The encoded session string for success, otherwise "!!ERROR!!"

#### **Notes and Examples:**

Please ensure to follow the instructions in the Developer's Guide on configuring the app registration for Exchange Manipulator on your Exchange Online's Azure AD instance.

This function will finalize the authentication process started with "PCEX\_BeginSession". This function is NOT compatible with the "PCEX\_Authenticate" function, which is used for authenticating with "Basic" authentication for on-premise Exchange servers.

# <span id="page-11-0"></span>**PCEX\_LoadSessionInfo( SessionString )**

#### **Purpose:**

This function accepts an encoded session string generated by PCEX SaveSessionInfo, decodes the string, parses the contents and replicates the session information consistent with a fully authenticated connection with Exchange Online. During the process of loading session information, the access token will be checked in case it needs to be refreshed; if so, the token will be automatically refreshed, and the new access token is stored in the plug-in's memory. With this in mind, we advise that after calling PCEX\_LoadSessionInfo successfully, developers should immediately call PCEX\_SaveSessionInfo, so that if the access token is refreshed, it will be preserved for further use and help mitigate authentication issues down the line.

#### **Dependencies:**

None

#### **Parameters:**

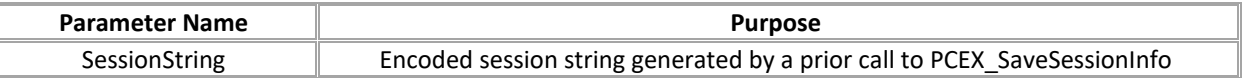

#### **Return Values:**

0 for success, otherwise "!!ERROR!!"

#### **Notes and Examples:**

Please ensure to follow the instructions in the Developer's Guide on configuring the app registration for Exchange Manipulator on your Exchange Online's Azure AD instance.

This function will finalize the authentication process started with "PCEX\_BeginSession". This function is NOT compatible with the "PCEX\_Authenticate" function, which is used for authenticating with "Basic" authentication for on-premise Exchange servers.

# <span id="page-12-0"></span>2) Record Specific Functions

# <span id="page-12-1"></span>**PCEX\_DeleteAllRecords( bExcludePrivate ; bExcludeDistList )**

#### **Purpose:**

This function will delete all records in the currently-opened folder. If specified as true, bExcludePrivate will exclude any records marked "Private", and bExcludeDistList will exclude any records that are part of a distribution list (contacts only).

The deletion of records is PERMANENT. This cannot be undone.

#### **Dependencies:**

Must have authenticated to Exchange. Must have opened a folder.

#### **Parameters:**

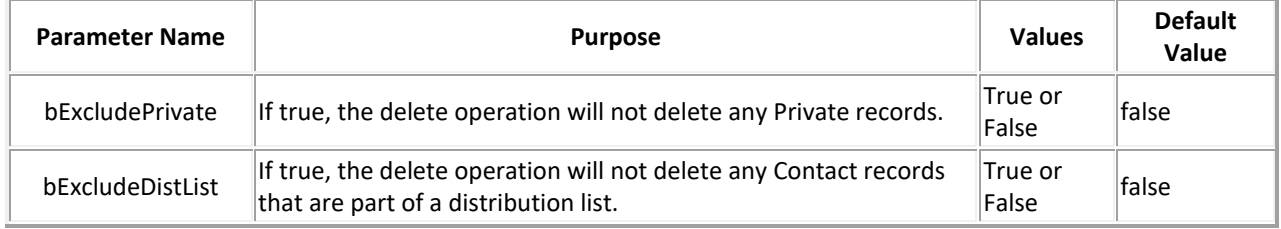

#### **Return Values:**

0 for success, otherwise "!!ERROR!!"

#### <span id="page-12-2"></span>**PCEX\_DeleteCurrentRecord( bPermanent )**

#### **Purpose:**

This function deletes the currently-opened record. If specified as true, the operation will be permanent and cannot be undone. Otherwise, the plug-in will move the record into the open mailbox's Deleted Items folder.

#### **Dependencies:**

Must have authenticated to Exchange. Must have opened a record.

#### **Parameters:**

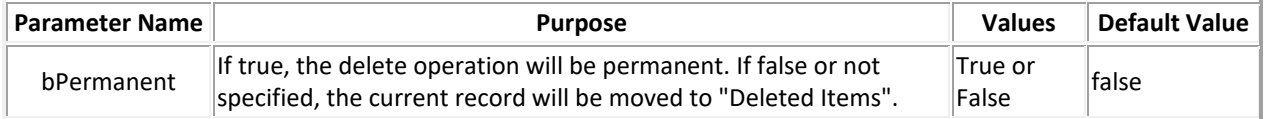

#### **Return Values:**

0 for success, otherwise "!!ERROR!!"

#### **Notes & Examples:**

Permanent deletions will completely remove the deleted item(s) and cannot be undone. Use with caution.

#### <span id="page-13-0"></span>**PCEX\_DeleteRecord( EntryID ; bPermanent )**

#### **Purpose:**

This function deletes the record with the specified Entry ID in any folder. If specified, the bPermanent parameter controls whether the deletion is permanent, or if the record will be moved to the Deleted Items folder.

#### **Dependencies:**

Must have authenticated to Exchange.

#### **Parameters:**

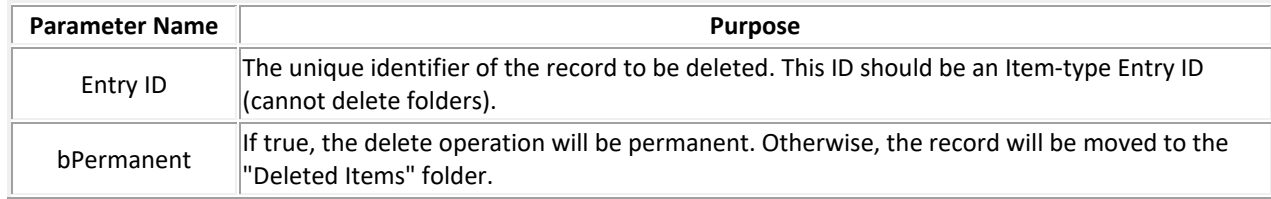

#### **Return Values:**

0 for success, otherwise "!!ERROR!!"

#### **Notes & Examples:**

Permanent deletions will completely remove the deleted item(s) and cannot be undone. Use with caution.

# <span id="page-14-0"></span>**PCEX\_EmptyAllDeletedItems**

#### **Purpose:**

This function will empty the Deleted Items folder, clearing out all items and permanently deleting them. All items in the Deleted Items folder will be lost and cannot be recovered.

#### **Dependencies:**

Must have authenticated to Exchange.

#### **Parameters:**

None

#### **Return Values:**

0 for success, otherwise "!!ERROR!!"

#### **Notes & Examples:**

Permanent deletions will completely remove the deleted item(s) and cannot be undone. Use with caution.

#### <span id="page-15-0"></span>**Purpose:**

This function will apply a timestamp filter to any records belonging to the currently-opened folder. When accessing records within a folder after applying the filter, only those records that were modified on or after the timestamp will be available for use.

#### **Dependencies:**

Must have authenticated to Exchange.

#### **Parameters:**

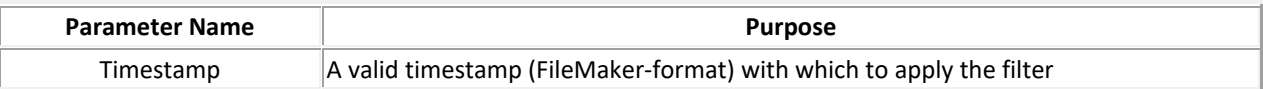

#### **Return Values:**

0 for success, otherwise "!!ERROR!!"

#### **Notes & Examples:**

When working with filters, the general recommendation is to open the desired folder, apply the filter, and then check the record count. If the record count is greater than 0, then there are records to be processed; otherwise, no records matched the filter criteria.

# <span id="page-15-1"></span>**PCEX\_GetFieldData( FieldName )**

#### **Purpose:**

This function returns the field data for the currently-opened record belonging to the provided field name.

#### **Dependencies:**

Must have authenticated to Exchange. Must have opened a record.

#### **Parameters:**

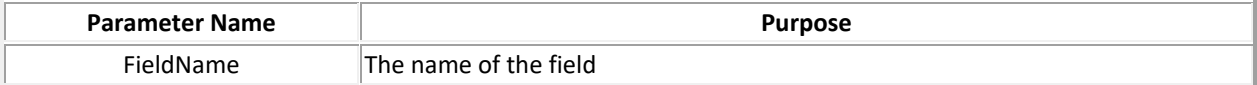

#### **Return Values:**

The value of the desired field, or "!!ERROR!!"

# <span id="page-16-0"></span>**PCEX\_GetContactImage**

#### **Purpose:**

This function returns the binary container data representing the Contact Picture assigned to the currentlyopened Contact record. If no picture has been set, the result will be blank.

### **Dependencies:**

Must have authenticated to Exchange. Must have opened a Contact record.

#### **Parameters:**

None

# **Return Values:**

Binary container data for the image, blank, or "!!ERROR!!".

#### <span id="page-17-0"></span>**Purpose:**

Extracts the value contained in the specified custom field that has the provided type. The field must exist in the record that is currently opened.

#### **Dependencies:**

Must have authenticated to Exchange. Must have opened a record.

#### **Parameters:**

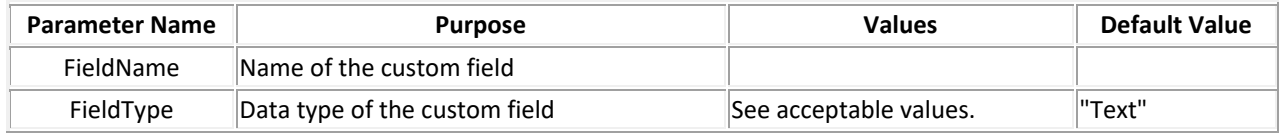

#### **Return Values:**

The string representation of the field value, or "!!ERROR!!"

#### **Notes & Examples:**

Acceptable FieldType values:

- "Currency"
- "Date"
- "Time"
- "DateTime"
- "Duration"
- "Keywords"
- "Number"
- "Percent"
- "Text"
- "YesNo"
- "Integer"

# <span id="page-18-0"></span>**PCEX\_MoveRecord( FolderPath )**

#### **Purpose:**

This function moves the currently-opened record to the specified folder path.

#### **Dependencies:**

Must have authenticated to Exchange. Must have opened a record.

#### **Parameters:**

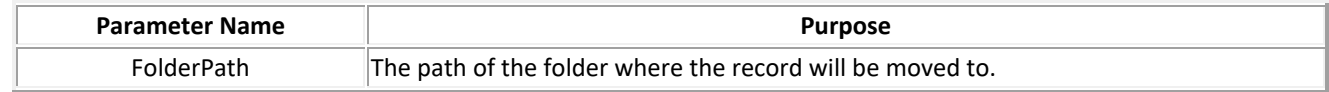

#### **Return Values:**

The new Entry ID of the moved record, or "!!ERROR!!"

#### **Notes & Examples:**

This function can only move records within the same Mailbox. It cannot move records across Mailboxes.

As of version 3.0.0.0, the Exchange Manipulator plug-in has been updated to communicate via the Microsoft Graph API. The Graph API does not support the moving of Contacts or Calendar Events; PCEX\_MoveRecord therefore only supports the movement of Mail records between folders. This is a known issue and has been reported to Microsoft for future enhancement to the Graph API.

# <span id="page-19-0"></span>**PCEX\_NewRecord( optType )**

#### **Purpose:**

This function creates a new record within the currently-opened folder.

If specified, the optType parameter will dictate what type of record to create. Otherwise, it will take the type belonging to the currently-opened folder.

#### **Dependencies:**

Must have authenticated to Exchange. Must have opened a folder.

#### **Parameters:**

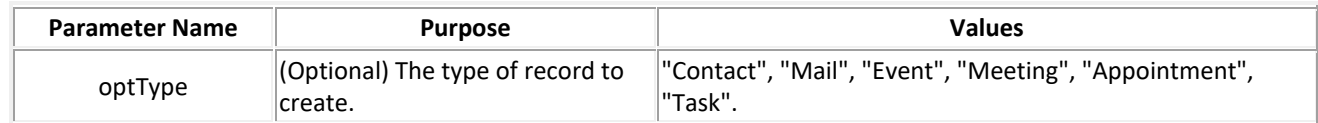

# **Return Values:**

0 for success, otherwise "!!ERROR!!"

### **Notes & Examples:**

Available Types:

- Contact
- Mail
- Event
- Meeting
- Appointment

#### <span id="page-20-0"></span>**Purpose:**

This function saves the currently-opened record, committing any changes that have been made. Based on the presence and value of the optionalParam parameter, the plug-in will perform different actions with the saved record.

#### **Dependencies:**

Must have authenticated to Exchange.

#### **Parameters:**

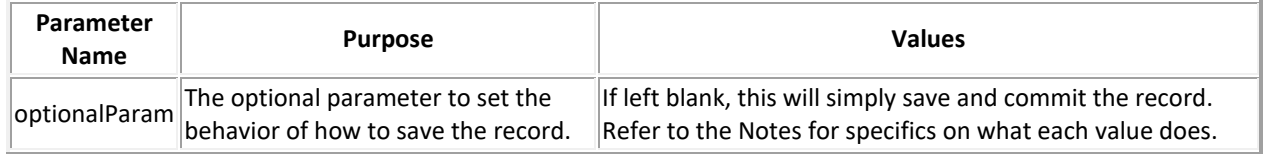

### **Return Values:**

The Entry ID of the record, or "!!ERROR!!"

# **Notes & Examples:**

Acceptable parameters:

- "DontSend": If saving a Mail record, the email will be saved and placed in the opened mailbox's Drafts folder. The user can then edit the message at a later time, whether through an email client or the plug-in, and send it later.

- "Send" or "Appointment": If saving an Event record, the event will be saved and will send out a meeting notice to any attendees. This is required if submitting a meeting cancellation to the attendees.

- "ApptResponse": If saving an Event record, the event will be saved and a meeting response notification will be submitted to the meeting's organizer. This notification can be an Accept, Decline, or Tentative Accept notification.

#### <span id="page-21-0"></span>**Purpose:**

This function creates and sets a custom field within the currently-opened record and assigns it a given value. The field is created with the specified data type.

#### **Dependencies:**

Must have authenticated to Exchange. Must have opened a record.

#### **Parameters:**

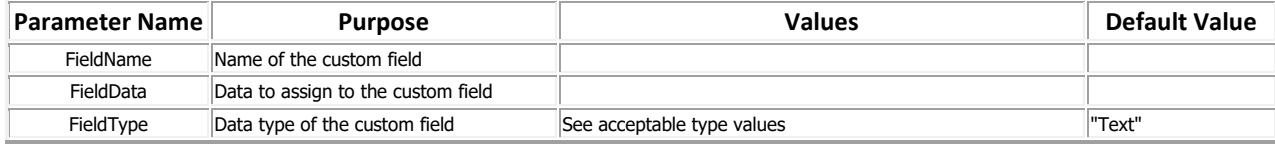

#### **Return Values:**

0 for success, otherwise "!!ERROR!!"

#### **Notes & Examples:**

Acceptable FieldType values:

- "Currency"
- "Date"
- "Time"
- "DateTime"
- "Duration"
- "Keywords"
- "Number"
- "Percent"
- "Text"
- "YesNo"
- "Integer"

# <span id="page-22-0"></span>**PCEX\_SaveRecordAsEML( Path )**

#### **Purpose:**

This function saves the current record and all of its corresponding information to a .EML file, and stores that file at the given Path. The .EML file is compatible with most email applications, and is a good way to preserve copies of mail records.

#### **Dependencies:**

Must have authenticated to Exchange. Must have opened a Mail-type record.

#### **Parameters:**

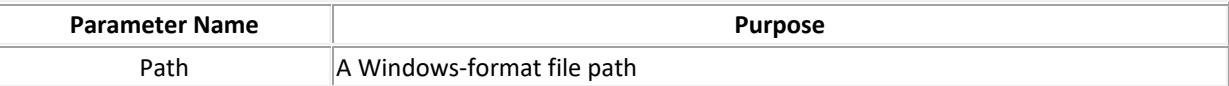

#### **Return Values:**

0 for success, otherwise "!!ERROR!!"

#### **Notes & Examples:**

If using this function in a server-side capacity, it is advised to provide a path to a shared file server or network drive with a mapped drive letter that is available from the server. The server-side demo has an example of inserting the saved EML file back into the demo file after saving.

### <span id="page-23-0"></span>**Purpose:**

This function sends an email using the specified parameters, and is otherwise known as the "Short" method of sending email. This function does not return an Entry ID.

### **Dependencies:**

Must have authenticated to Exchange.

#### **Parameters:**

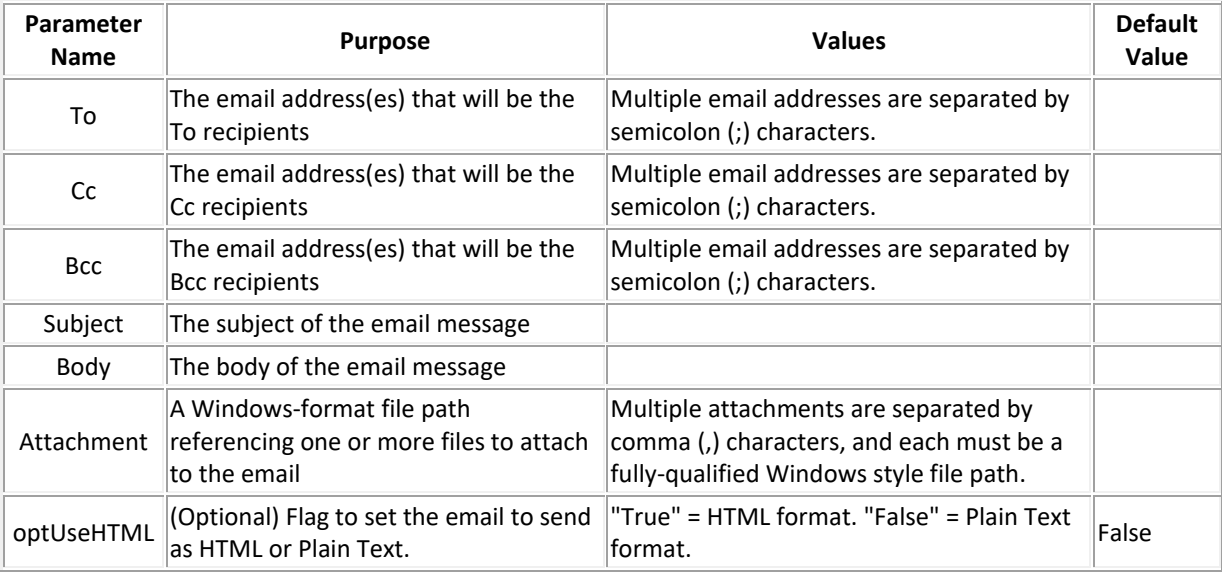

#### **Return Values:**

0 for success, otherwise "!!ERROR!!"

#### **Notes & Examples:**

The Attachments parameter is a list of attachments separated by commas. Each attachment entry must be a full, Windows-format path. See the example below:

PCEX\_SendMail( "toPerson@email.com" ; "ccPerson@email.com" ; "bccPerson@email.com" ; "Test Subject" ; "This is a test body. The body would go here." ; "C:\\Temp\\PictureA.jpg,C:\\Temp\\DocumentB.docx,E:\\External Files\\RemoteFile.txt" ; True )

This function call will send an email titled "Test Subject" with the body of "This is a test body. The body would go here." to the toPerson email address, cc'ing the ccPerson email address, and sending a blind carbon copy back to the bccPerson email address. This email would be sent as an HTML-format email, and would include three attachments.

# <span id="page-24-0"></span>**PCEX\_SetContactImage( Image )**

#### **Purpose:**

This function assigns the specified Image container data to the currently-opened contact record's Contact Picture reference.

#### **Dependencies:**

Must have authenticated to Exchange. Must have opened a Contact record.

#### **Parameters:**

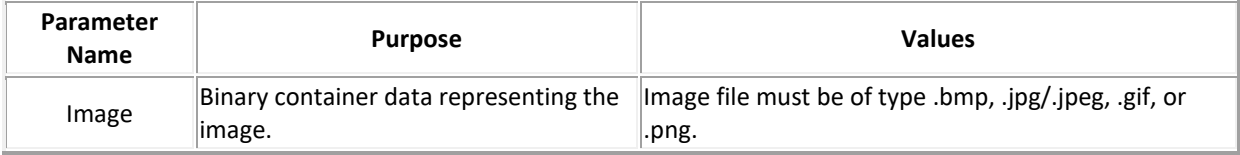

#### **Return Values:**

0 for success, otherwise "!!ERROR!!".

#### **Notes & Examples:**

This image data must be present within the container field; storing the data by reference will not properly set the contact picture.

Contact pictures are mostly for use with other third party applications that reference the same Exchange Contact data, such as Outlook, Apple Contacts, or other similar apps.

# <span id="page-25-0"></span>**PCEX\_SetFieldData( FieldName ; FieldData )**

#### **Purpose:**

This function sets the field at the specified Field Name with the provided data.

#### **Dependencies:**

Must have authenticated to Exchange. Must have opened or created a valid record.

#### **Parameters:**

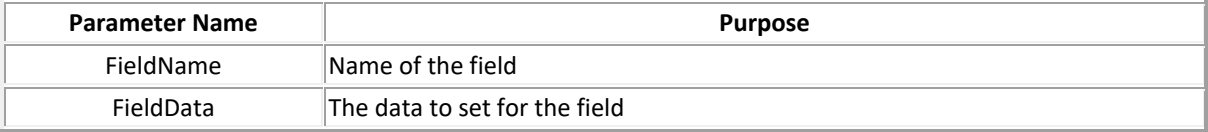

#### **Return Values:**

0 for success, otherwise "!!ERROR!!"

#### <span id="page-25-1"></span>**PCEX\_VerifyFieldData( FieldName ; VerifyData )**

#### **Purpose:**

This function compares the existing value of the field specified by FieldName with the provided VerifyData.

#### **Dependencies:**

Must have authenticated to Exchange. Must have opened a record.

#### **Parameters:**

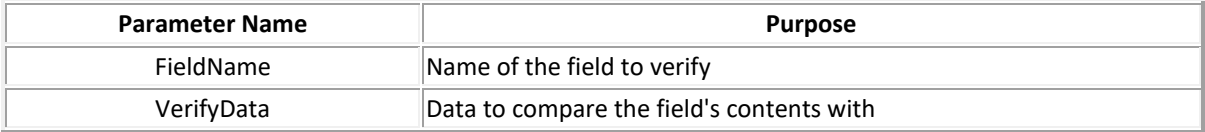

#### **Return Values:**

0 if the data values are the same, otherwise "!!ERROR!!"

# <span id="page-26-0"></span>3) Attachment Specific Functions

# <span id="page-26-1"></span>**PCEX\_GetAttachmentCount**

#### **Purpose:**

This function returns the total number of attachments for the currently-opened Mail record.

#### **Dependencies:**

Must have authenticated to Exchange. Must have opened a Mail-type record.

#### **Parameters:**

None

#### **Return Values:**

The count of attachments, or "!!ERROR!!"

### <span id="page-26-2"></span>**PCEX\_GetAttachmentName( Index )**

#### **Purpose:**

This function gets the name of the attachment linked to the currently-opened Mail record at the specified index.

#### **Dependencies:**

Must have authenticated to Exchange.

#### **Parameters:**

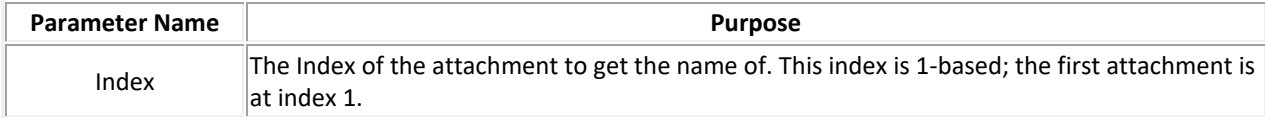

#### **Return Values:**

The name of the attachment, or "!!ERROR!!"

# <span id="page-27-0"></span>**PCEX\_GetAttachmentSize( Index )**

# **Purpose:**

This function gets the size of the attachment, in bytes, at the specified Index.

# **Dependencies:**

Must have authenticated to Exchange.

#### **Parameters:**

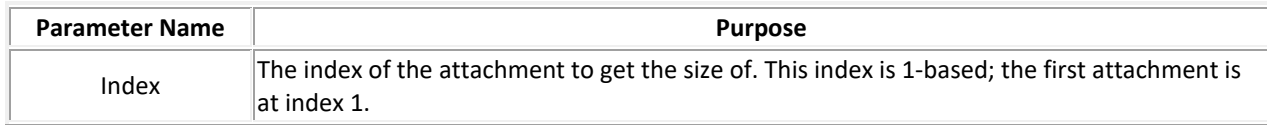

# **Return Values:**

The size of the attachment in bytes, or "!!ERROR!!"

# <span id="page-28-0"></span>**PCEX\_GetAttachmentCID( Index )**

#### **Purpose:**

This function returns the Content ID (or "CID") of the attachment at the specified index. The Content ID of an attachment is set by the Exchange mail protocol when an image or file is embedded within the Body of an email message. Attachments that are not embedded will have a blank Content ID.

#### **Dependencies:**

Must have authenticated to Exchange. Must have opened a Mail-type record.

#### **Parameters:**

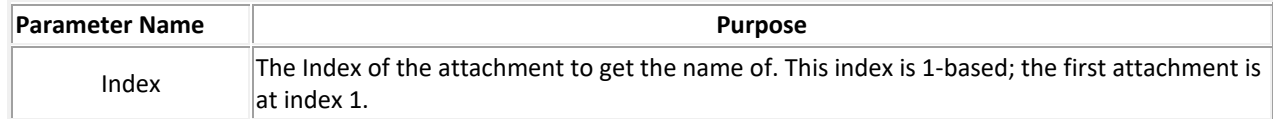

#### **Return Values:**

The CID of the attachment, or "!!ERROR!!"

#### **Notes and Examples:**

Embedded attachments are usually found after attached attachments in the attachment list.

Example:

Suppose an email is received that contains an attachment entitled "Some PDF.pdf", and contains an image embedded within the Body titled "Smile.png".

When getting the HTML Body field data of the email, there will be an <img> reference tag that references Smile.png within the body, and contains some generated characters identifying that embedded image (e.g. "Smile.png@AB8FE224").

When calling PCEX GetAttachmentCID and specifying the index of that Smile.png file, the result will be "Smile.png@AB8FE224".

# <span id="page-29-0"></span>**PCEX\_SaveAttachment( FilePath ; Index )**

#### **Purpose:**

This function saves the attachment located at the specified index to a provided file path.

#### **Dependencies:**

Must have authenticated to Exchange. Must have opened a Mail-type record.

#### **Parameters:**

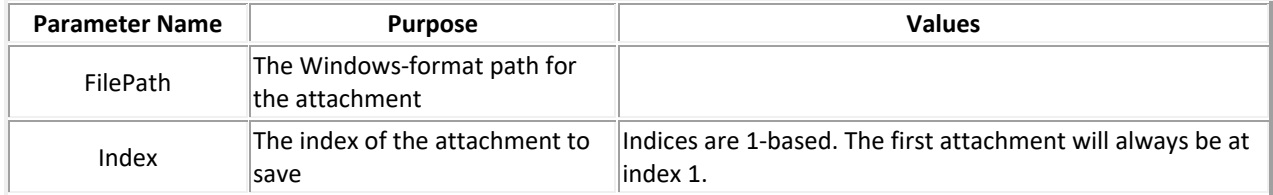

#### **Return Values:**

0 for success, otherwise "!!ERROR!!"

# <span id="page-29-1"></span>**PCEX\_AddAttachment( ContainerOrFilePath ; optFileName ; bIsContainer )**

#### **Purpose**:

This function adds an attachment to the currently-opened Mail record. This attachment can come from a container field or using a file path. If the attachment is coming from a container field, the parameter "bIsContainer" must be set to 1 or True, you must provide a file name, and the file being attached must be embedded. If the attachment is from a file path, bIsContainer must be 0 or False and the file name can be blank; if it is blank, it will be the file name in the path, otherwise the file will be named the provided file name.

#### **Dependencies**:

Must have an open Mail record, whether through PCEX\_NewRecord or PCEX\_OpenRecord. Must have authenticated to Exchange.

#### **Parameters**:

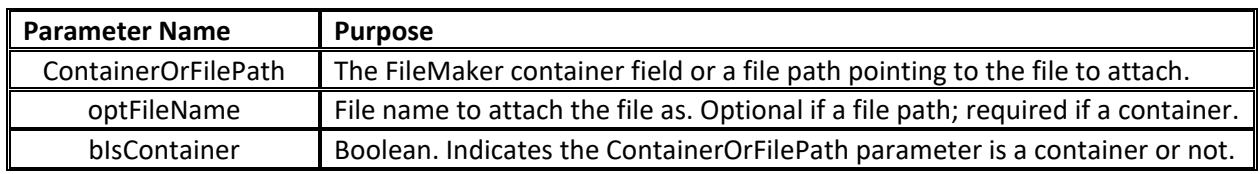

#### **Return Values:**

0 for success, otherwise "!!ERROR!!"

# <span id="page-30-0"></span>4) Folder Specific Functions

# <span id="page-30-1"></span>**PCEX\_GetCurrentFolderName**

#### **Purpose:**

This function returns the currently-opened folder's name.

#### **Dependencies:**

Must have authenticated to Exchange. Must have opened a folder.

#### **Parameters:**

None

# **Return Values:**

On success, the name of the current folder. Otherwise, "!!ERROR!!".

# <span id="page-31-0"></span>**PCEX\_GetDefaultFolderName( ItemType )**

#### **Purpose:**

This function gets the name of the default folder associated with the provided Item Type.

#### **Dependencies:**

Must be authenticated to Exchange.

#### **Parameters:**

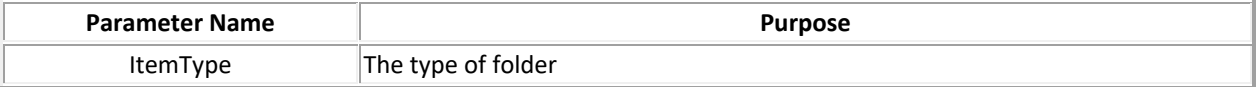

#### **Return Values:**

The default folder name of the item type, or "!!ERROR!!"

#### **Notes & Examples:**

Valid Item Types:

- Deleted Items
- Outbox
- Sent Mail
- Inbox
- Calendar
- Contacts
- Journal
- Notes
- Tasks
- Drafts
- All Public Folders
- Junk
- Root

# <span id="page-32-0"></span>**PCEX\_GetFirstFolder**

#### **Purpose:**

This function gets the first subfolder belonging to the currently-opened folder or Mailbox.

#### **Dependencies:**

Must have authenticated to Exchange. Must have opened a folder.

#### **Parameters:**

None

#### **Return Values:**

The path of the first subfolder, otherwise "!!ERROR!!"

#### <span id="page-32-1"></span>**PCEX\_GetFirstRecord**

#### **Purpose:**

This function returns the first record present in the currently-opened folder.

If a filter has been applied, the record will be the first record that matches the filter's criteria.

#### **Dependencies:**

Must have authenticated to Exchange. Must have opened a folder.

#### **Parameters:**

None

# **Return Values:** The entry ID of the first record, or "!!ERROR!!"

# <span id="page-33-0"></span>**PCEX\_GetFolderID**

#### **Purpose:**

This function returns the Entry ID of the currently-opened Folder.

#### **Dependencies:**

Must have authenticated to Exchange. Must have opened a folder.

#### **Parameters:**

None

**Return Values:** The folder's Entry ID, or "!!ERROR!!"

#### <span id="page-33-1"></span>**PCEX\_GetFolderType**

### **Purpose:**  This function returns the type of the currently-opened folder.

**Dependencies:**  Must have authenticated to Exchange. Must have opened a folder.

#### **Parameters:**

None

**Return Values:** The folder's type, or "!!ERROR!!"

#### <span id="page-33-2"></span>**PCEX\_GetNextFolder**

#### **Purpose:**

This function gets the next subfolder belonging to the currently-opened folder or Mailbox. If no other folders are available, this function returns "End".

#### **Dependencies:**

Must have authenticated to Exchange. Must have opened a folder.

#### **Parameters:**

None

#### **Return Values:**

The path of the next folder, "End" if there are no more folders to get, or "!!ERROR!!" if there was some error.

#### <span id="page-34-0"></span>**PCEX\_GetNextRecord**

#### **Purpose:**

This function gets the next record found under the currently-opened folder. If no other record is available, the function will return "End".

If a filter has been applied, the record will be the next record that matches the filter's criteria.

#### **Dependencies:**

Must have authenticated to Exchange. Must have opened a folder.

#### **Parameters:**

None

#### **Return Values:**

The Entry ID of the next record, "End" if there are no more records left, or "!!ERROR!!" if an error was encountered.

#### <span id="page-34-1"></span>**PCEX\_GetRecordCount**

#### **Purpose:**

This function returns the count of records belonging to the currently-opened folder. This function is especially useful when checking to see if there are records to process after calling PCEX\_FilterByLastModified.

#### **Dependencies:**

Must have authenticated to Exchange. Must have opened a folder.

#### **Parameters:**

None

### **Return Values:**

The count of records available, otherwise "!!ERROR!!"

# <span id="page-35-0"></span>**PCEX\_NewFolder( Name ; Type )**

### **Purpose:**

This function creates a new folder with the specified name and type, and save it to the currently-opened folder as a subfolder.

If the Type is not provided, the new folder will take the type of the currently-opened folder type.

After creating the folder successfully, you must then open that folder in order to create items within it.

#### **Dependencies:**

Must have authenticated to Exchange. Must have opened a folder or mailbox.

#### **Parameters:**

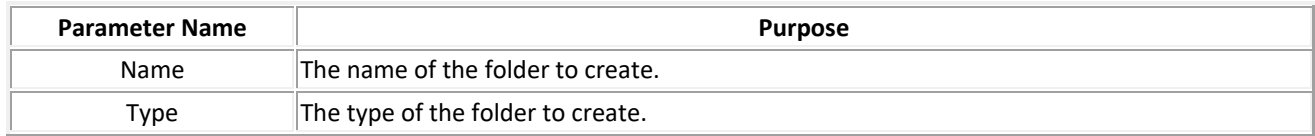

#### **Return Values:**

0 for success, otherwise "!!ERROR!!"

#### **Notes & Examples:**

Available Types:

- Contact
- Calendar
- Mail

# <span id="page-36-0"></span>**PCEX\_OpenFolder( FolderPath )**

#### **Purpose:**

This function opens the folder at the specified folder path.

#### **Dependencies:**

Must have authenticated to Exchange.

#### **Parameters:**

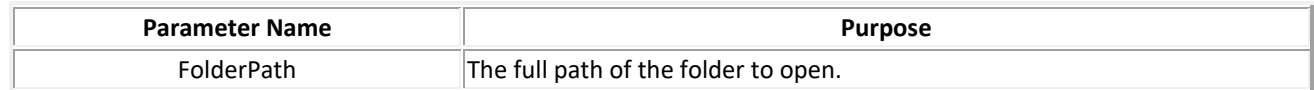

#### **Return Values:**

0 for success, otherwise "!!ERROR!!"

# <span id="page-36-1"></span>**PCEX\_OpenRecord( EntryID )**

#### **Purpose:**

This function opens a record with the specific Entry ID. This record could exist in any folder.

#### **Dependencies:**

Must have authenticated to Exchange.

### **Parameters:**

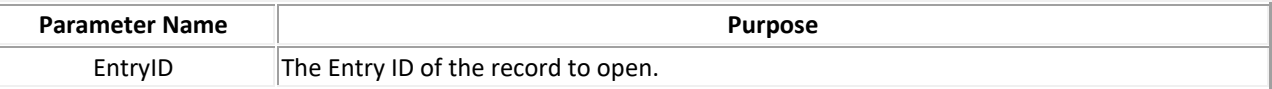

#### **Return Values:**

0 for success, otherwise "!!ERROR!!"

# <span id="page-37-0"></span>**PCEX\_OpenMailbox( MailboxName )**

#### **Purpose:**

This function opens the mailbox belonging to the specified MailboxName parameter.

See notes for Mailbox-related details.

#### **Dependencies:**

Must have authenticated to Exchange.

#### **Parameters:**

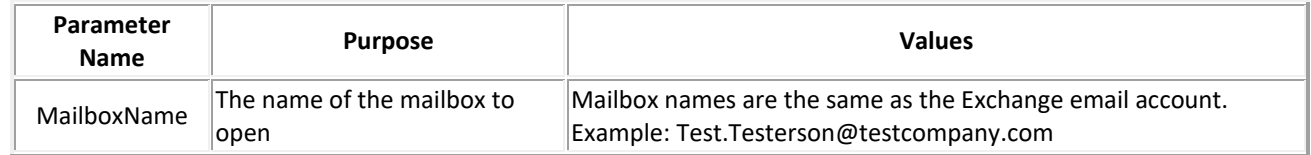

#### **Return Values:**

0 for success, otherwise "!!ERROR!!"

#### **Notes & Examples:**

If the MailboxName refers to the same mailbox as the authenticated user, the plug-in will have full control over all elements of the mailbox (each user has Owner-level control over their own mailbox).

If the MailboxName refers to a different mailbox than the authenticated user, the plug-in will only have permissions and control over the elements of that mailbox according to the permission set in Exchange associated with the authenticated user.

For example: User A has Owner control over User A's Mailbox. User B has Owner control over User B's Mailbox. User B also has Contributor control over User A's Mailbox.

When authenticating as User B and opening User A's Mailbox, the plug-in will have Contributor control over User A's Mailbox records; that is, the plug-in will only be able to create records, but cannot edit or delete items, and cannot create, edit, or delete folders.

# <span id="page-38-0"></span>**PCEX\_OpenSharedFolder( ContactName ; Folder )**

#### **Purpose:**

This function opens the shared folder specified by the Folder number that has been shared with the authenticated account by the user's Contact Name. The plug-in has the same access permissions on the shared folder as has been granted by the sharing contact.

#### **Dependencies:**

Must have authenticated to Exchange.

#### **Parameters:**

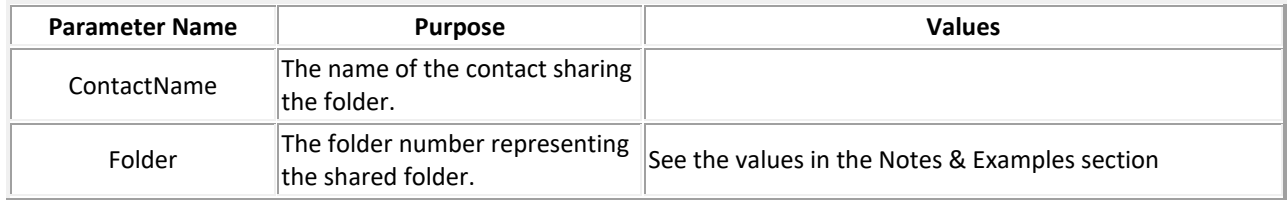

#### **Return Values:**

0 for success, otherwise "!!ERROR!!"

#### **Notes & Examples:**

The Folder parameter is one of the following:  $lnbox = 6$ Calendar = 9 Contacts = 10 Journal =  $11$ Notes = 12 Tasks =  $13$ Drafts = 16 Conflicts = 19 SyncIssues = 20 LocalFailures = 21 ServerFailures = 22 Junk = 23

# <span id="page-39-0"></span>III. Available Record Fields

Exchange has various records or item types such as Contact, Task, Mail, Calendar, and Note items. Each item contains numerous fields, which have values that can be read or set. In order to read or "get" a field value, you must call the PCEX\_GetFieldData function and specify the name of the field you would like to get. In order to write or "set" a field value, you must call the PCEX\_SetFieldData function and specify the name and value of the field you would like to set.

The fields below are separated by their applicable item type, and indicate whether you can "get" or "set" the field. If there is a missing field that you would like to access, then please email a request to [support@productivecomputing.com.](mailto:support@productivecomputing.com)

# <span id="page-39-1"></span>Available Common Fields

These fields are available for every record type.

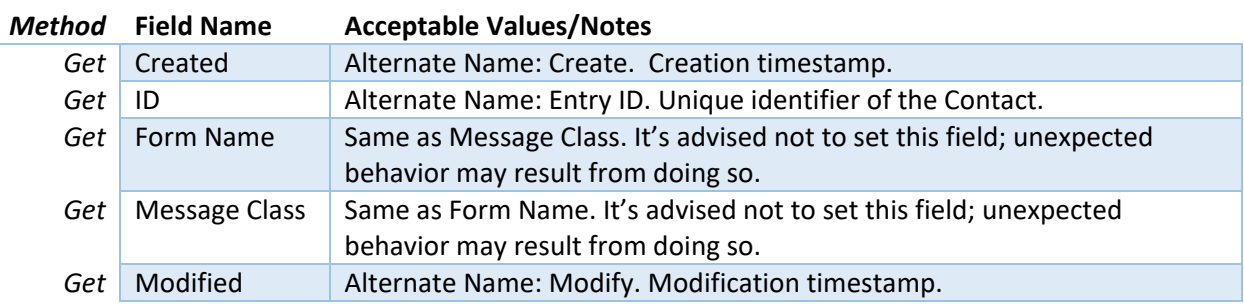

# <span id="page-40-0"></span>Available Contact Fields

Contact items represent contacts in a Contacts folder.

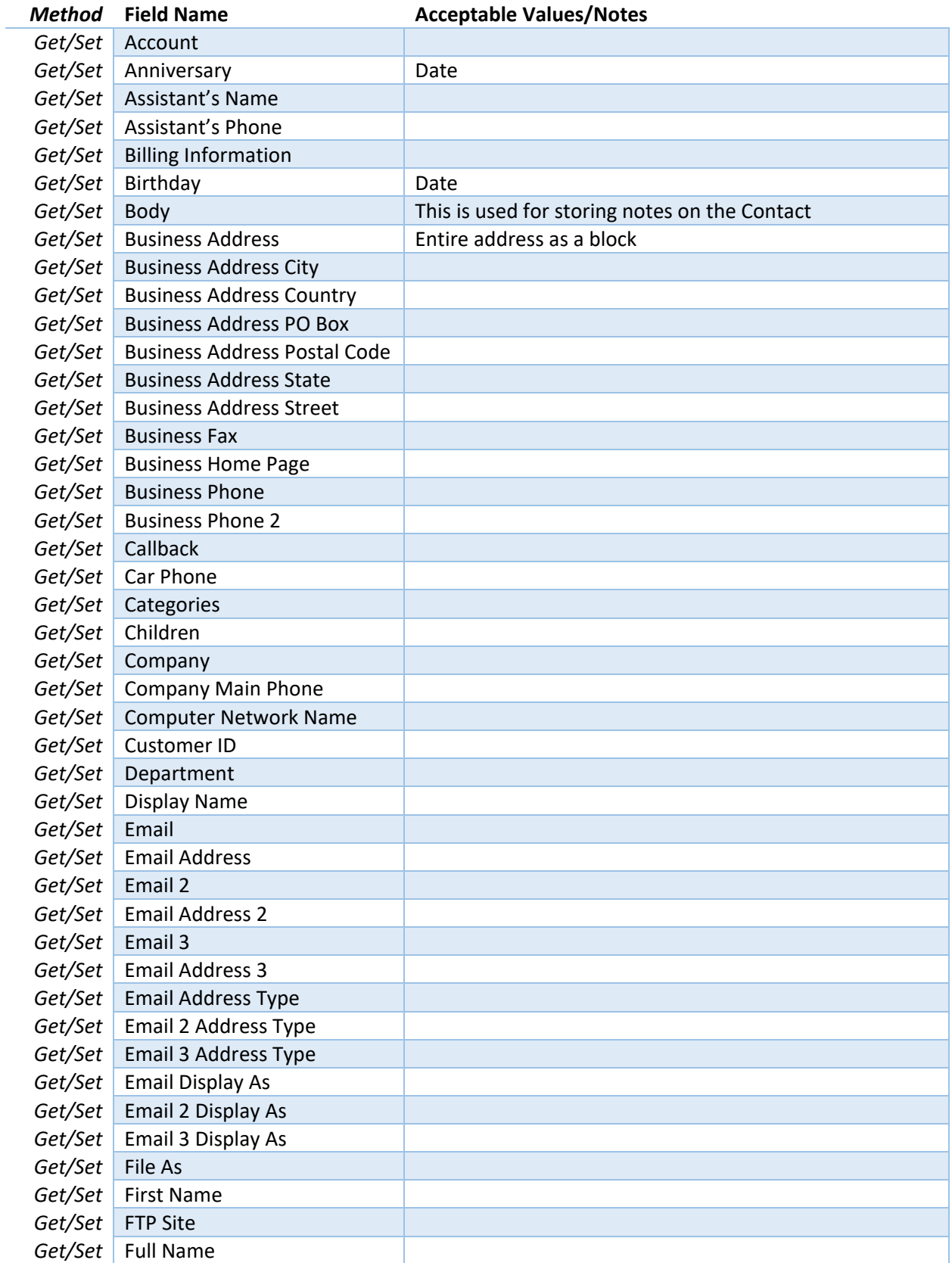

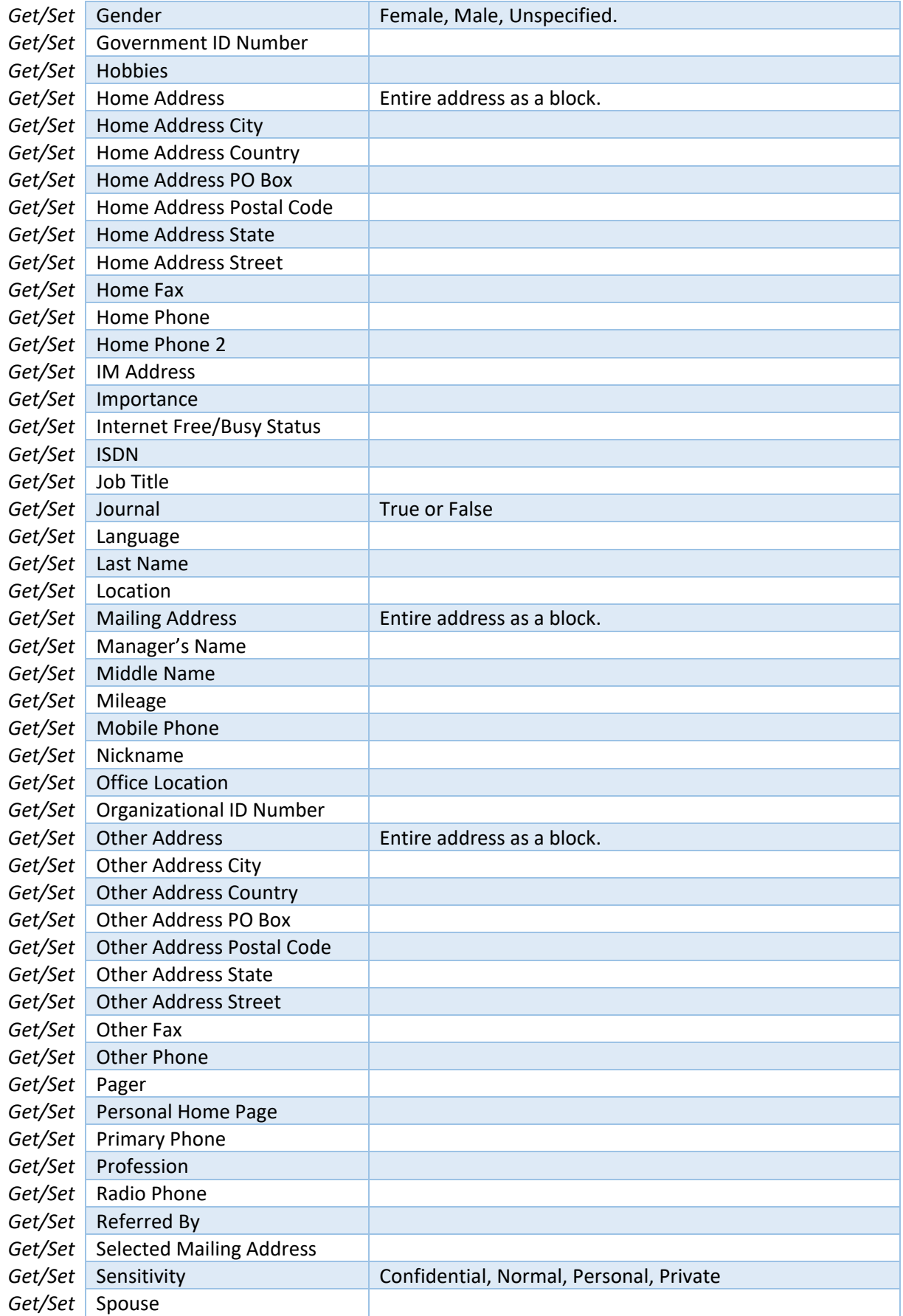

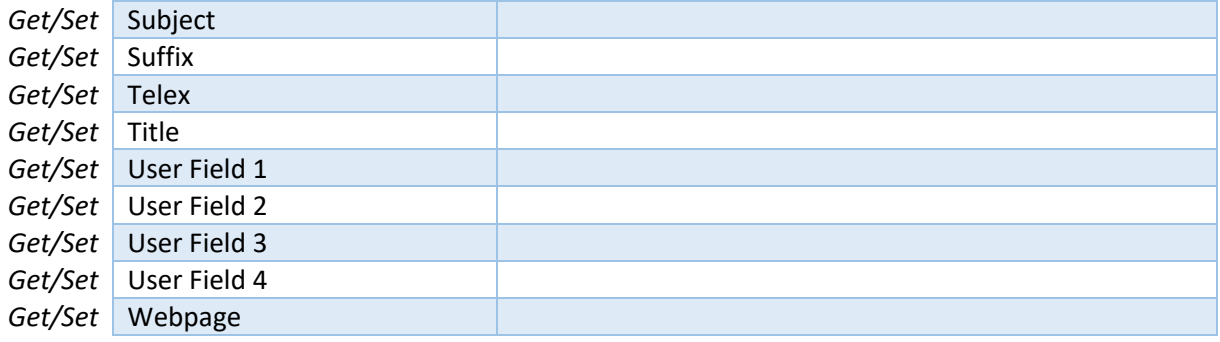

Note: When adding any Phone-type fields, the format of the string is as follows:

['+' & country code & " "] & ["(" & area/city code & ") "] & number & [" x" & extension]

Example:

+1 (555) 555-5555 x123

- The country code is optional, but if present, it must be preceded by a "+" character and followed by a space.
- The city/area code is optional, but if included it is enclosed by parenthesis and followed by a space.
- The actual number is required.
- If an extension is included, it is prefixed with the "x" character.

# <span id="page-43-0"></span>Available Mail Fields

Mail items represent a mail message in an Inbox folder.

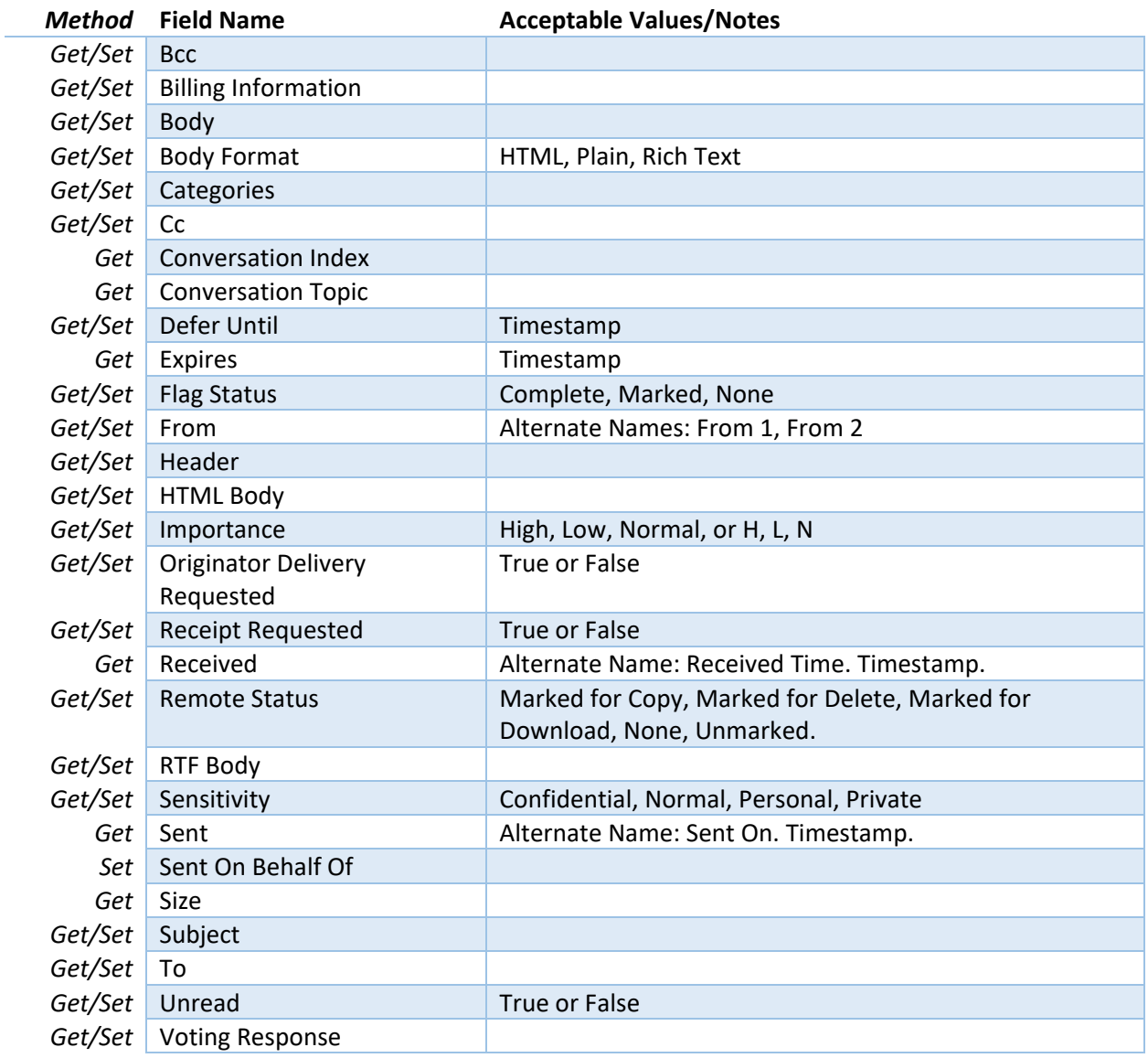

# <span id="page-44-0"></span>Available Calendar/Appointment Fields

Appointment items represent a meeting, one-time appointment, recurring appointment, or meeting.

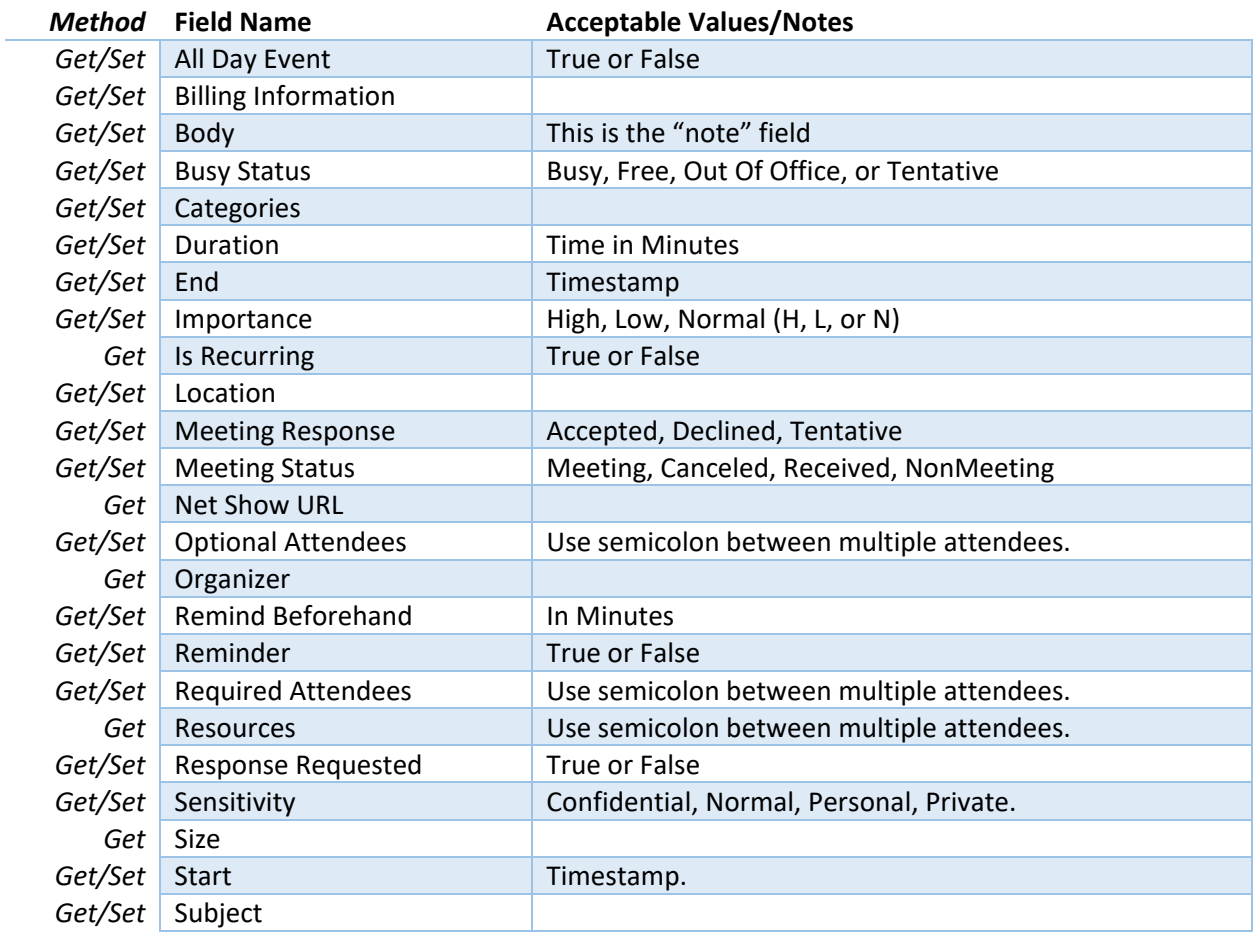

# <span id="page-45-0"></span>Available Task Fields

Task items represent a task (an assigned, delegated, or self-imposed task to be performed within a timeframe).

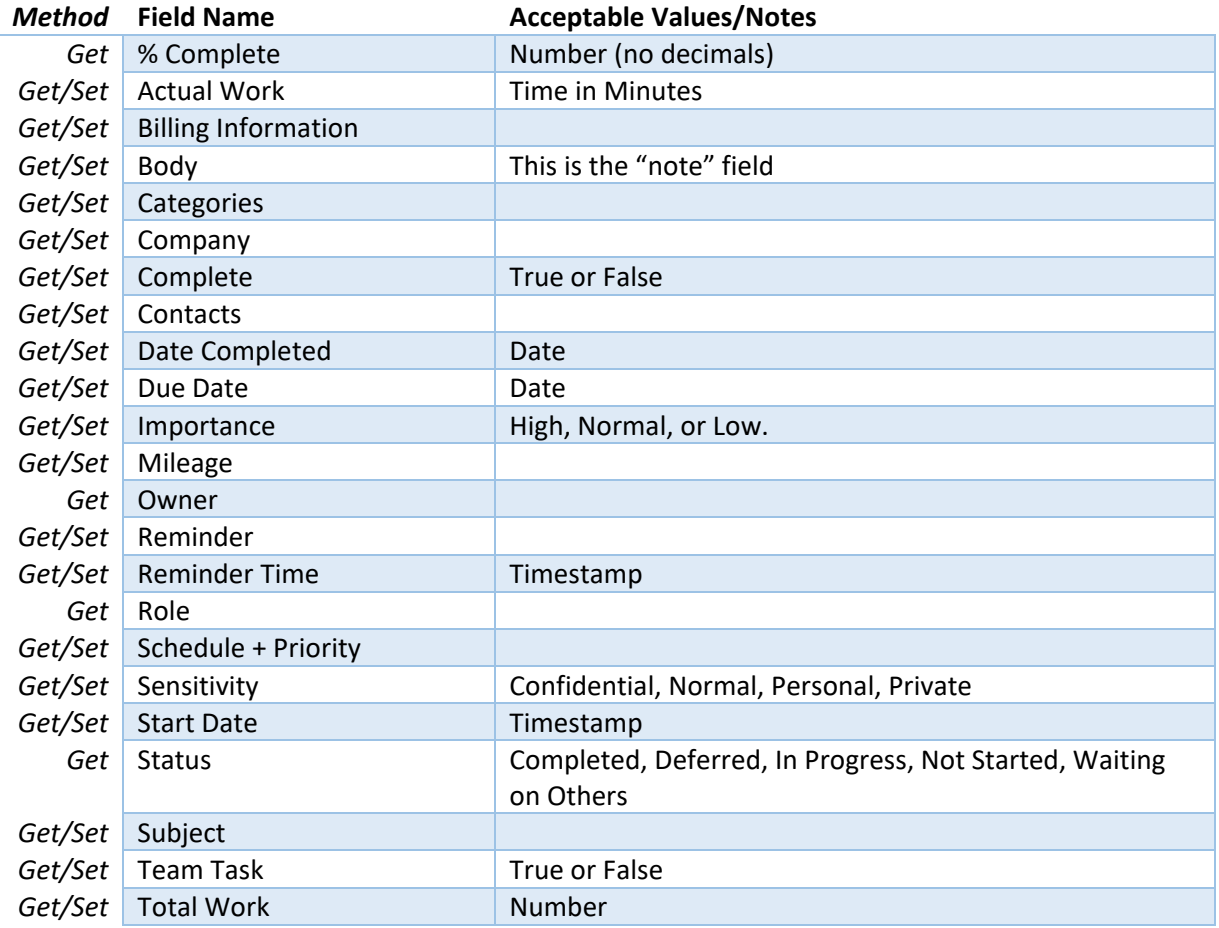

Note: The fields "% Complete", "Date Complete", "Complete", "Status", "Actual Work", and "Total Work" recalculate their results based off of one another. If using these fields, we recommend exploring how each field relates to the other before adapting the fields to your solution's use. For example:

- If "Status" field is set to Complete, then the "% Complete" field will be set to 100.
- If "% Complete" is set to 0, then the "Status" field will be set to "Not Started".

# <span id="page-46-0"></span>Available Note Fields

Note items represent a simple note message for the user.

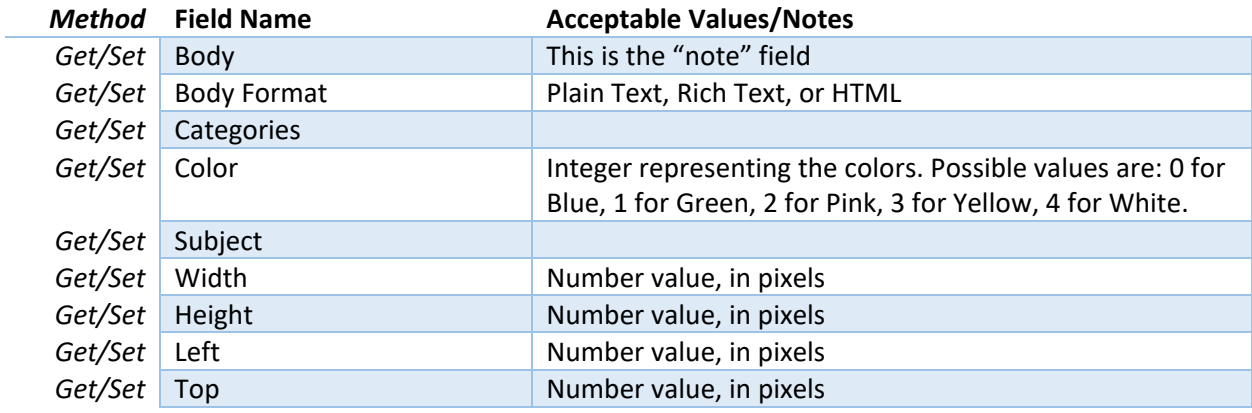

Note: The Width, Height, Left and Top fields adjust the dimensions and location of the note. These fields have no bearing on the content of the note, and are simply for controlling the appearance of the note when viewing it in a third-party application such as Microsoft Outlook or Apple Mail.

# <span id="page-47-0"></span>V. Contact Us

Successful integration of a FileMaker plug-in requires the creation of integration scripts within your FileMaker solution. A working knowledge of FileMaker Pro, especially in the areas of scripting and calculations, is necessary. If you need additional support for scripting, customization or setup (excluding registration) after reviewing the videos, documentation, FileMaker demo and sample scripts, then please contact us via the avenues listed below.

Phone: 760-510-1200 Email: [support@productivecomputing.com](mailto:support@productivecomputing.com)

Please note assisting you with implementing this plug-in (excluding registration) is billable at our standard hourly rate. We bill on a time and materials basis billing only for the time in minutes it takes to assist you. We will be happy to create your integration scripts for you and can provide you with a free estimate if you fill out a Request For Quote (RFQ) at [www.productivecomputing.com/rfq.](http://www.productivecomputing.com/rfq) We are ready to assist and look forward to hearing from you!

\*This document was updated on November 15, 2023